### **ECON110 MACROECONOMIC PRINCIPLES**

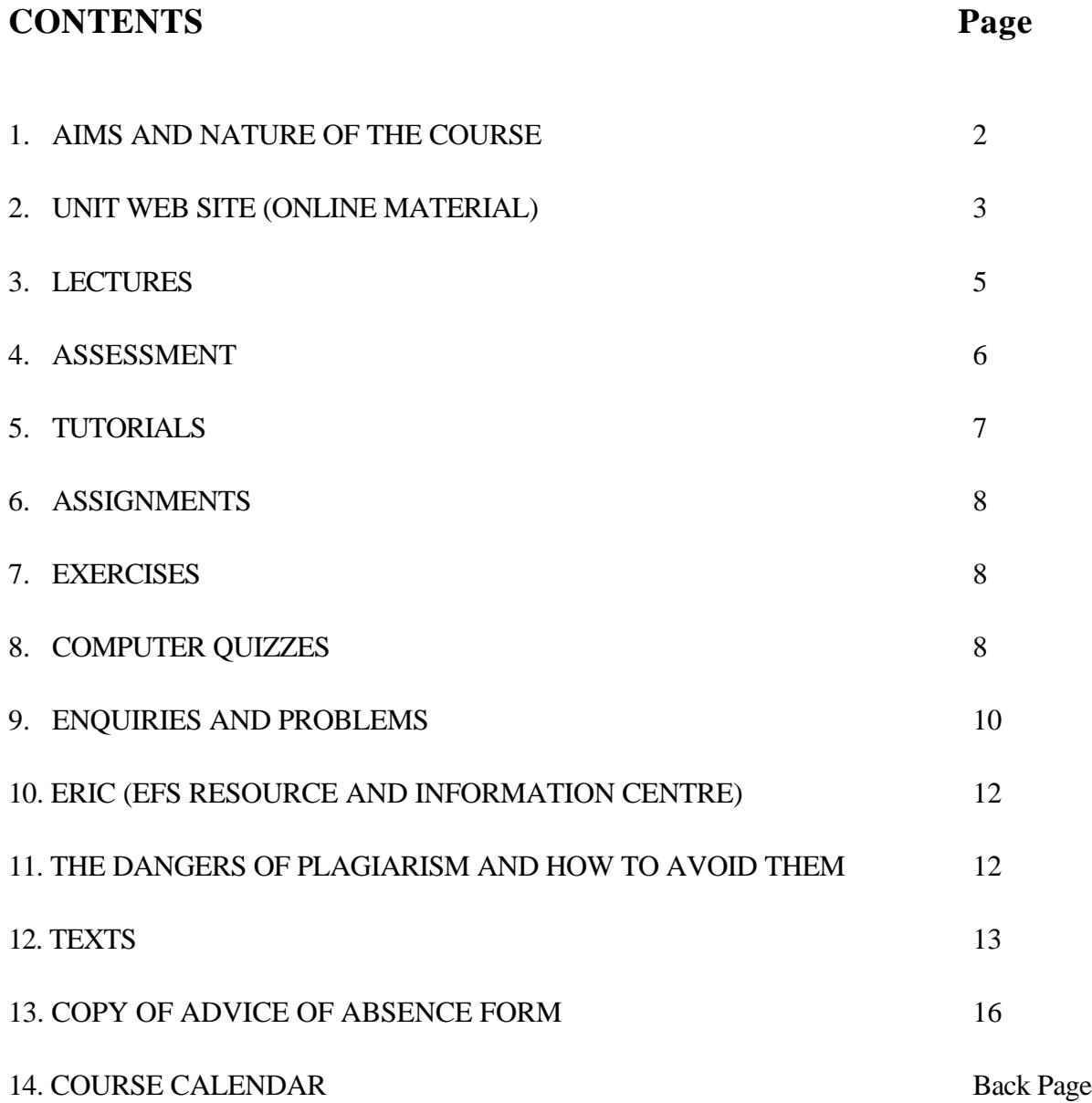

### **QUICK REFERENCE: USEFUL SOURCES OF INFORMATION**

- For **administrative matters**, contact Alex Blair (Tutor-in-charge), Ph: 9850-7897; C5C 367.
- The **unit web site** at

### http://online.mq.edu.au/pub/ECON110/

You will find most, if not all, of the information about the course at this site, including contact details and consultation hours of your tutor. All the information in this handout is provided in the public part of the web site. All students enrolled in the course will be provided with a User-name and Password, which enables access to the password-protected part of the web site that contains all online material such as lecture slides, exercise solutions, general unit announcements, and access to quizzes. If you have any comments/questions on the web site, email:

ablair@efs.mq.edu.au.

### **1. AIMS AND NATURE OF THE COURSE**

Welcome to the 2003 offering of ECON110 *Macroeconomic Principles*.

ECON110 *Macroeconomic Principles* is the first of the two introductory courses in Economics at Macquarie University. It is first semester course that deals with 'macroeconomics', that is, with the study of the economy *as a whole* or *as an aggregated entity*. It thus focuses on topics such as aggregate income, unemployment, inflation, the balance of payments, exchange rates, money, and macroeconomic policy. By contrast, the second semester course, ECON111 *Microeconomic Principles,* is primarily concerned with 'microeconomics' – the analysis of *individual* units in the economy and the theory of consumers, firms and industries.

The topics included in ECON110 are:

- 1. Problems and Methods of Economics
- 2. Basic Economic Concepts
- 3. The Circular Flow and National Income Accounts
- 4. The Goods Market (Income-Expenditure Model)
- 5. Investment Theory
- 6. The Money Market
- 7. Interactions between the Goods and Money Markets
- 8. The External Sector
- 9. The Financial Sector
- 10. Monetary Policy
- 11. Fiscal Policy
- 12. Inflation
- 13. Unemployment

At the end of this course, it is unlikely that you will be able to solve the major problems of economics. However, an economics education should enable you to appreciate economic problems more clearly, to recognize which factors are critical and which arguments are dubious, and to begin to be able to evaluate conflicting claims about the economy. Economics is far more than a body of facts to be remembered, or the merely mechanical application of theoretical models. It was described by John Maynard Keynes (with whose ideas you will become more familiar) in this way:

'The theory of economics is *a method* rather than a doctrine, an apparatus of the mind, a technique of thinking which *helps* its possessor draw correct conclusions' (emphasis added).

### **TEN STEPS TO SUCCESS IN ECON110**

- 1. Read the relevant sections of the textbook before the lecture (see Section 12 below on Texts).
- 2. Summarise the lecture material after the lecture. Supplement with material from the textbook.
- 3. Attempt the exercises and use the web site to check your answers.
- 4. Do the computer quizzes each week. Get some quick feedback on how you are going!
- 5. Use the web site to access the Bulletin Board to ask questions, or to see the questions/answers of other students!
- 6. Take your copy of submitted assignments along to your tutorial to compare it with your tutor's answers.
- 7. Be prepared to ask questions/answer questions/express an opinion.
- 8. Don't let problems build up seek help often and early.
- 9. Revise past exam papers and have questions ready for the final tutorial.
- 10. Last but not least, be especially nice to your lecturers and tutors!

### **2. UNIT WEB SITE (ONLINE MATERIAL)**

The Unit web site plays an important role in communicating with students in ECON110. You will need to visit the site on a regular basis, either by computers on campus or from your own computer at home (see Access to the Internet below). **A significant part of your assessment requires you to use the ECON110 website regularly**.

The Unit web site has two sections. The first section contains publicly available material and provides basic course information such as that contained in this handout. The second section is passwordprotected and is available only to students currently enrolled in ECON110. It provides access to online course material such as lecture slides, exercise solutions, assignments, quizzes and course announcements. You login to this material via the Welcome Page of the Unit web site.

To login you need a Username and password. Your ECON110 Username will be your standard Macquarie student username, of the form "gffff123", where "g" is the first letter of your given name, "ffff" are the first four letters of your family name (or all of them if your family name has fewer than four) and "123" are three digits. Your standard Macquarie student username should have been mailed to you after you enrolled. The letter you received will also have informed you of your initial password. For security reasons we suggest you change your password when you first login. You must change it **within two weeks of the start of classes** - otherwise your account will be disabled. Your new password must be between 6-8 characters in length and must contain **both** letters and numbers. The password is casesensitive because the computer treats upper case and lower case as **different** characters. If you forget your password or your account has been disabled, it can be reset by the Library Information Technology Customer Support Desk (ITCSD) or the Office of Computing Services (OCS) Helpdesk. If you have not received the letter, contact either the Library ITCSD or the OCS Helpdesk.

### **Access to the Internet**

You can access the ECON110 web site from anywhere on the Internet. Access to the Internet is available on-campus, off-campus through an internet service provider (ISP), some local libraries, or Internet cafes anywhere in the world.

### On-Campus Access

The Internet can be accessed from several places:

- 1. The Library, levels 1, 2, 3 and 4. Most computers can be booked and some printing facilities are available. Further information is available from the Library's Information Technology Customer Support Desk (ITCSD).
- 2. The Office of Computing Services (OCS) has several student laboratories. Contact the OCS Operations/Helpdesk for further information. Details of their locations, opening hours and printing facilities are at http://laurel.ocs.mq.edu.au/~helpdesk/Docs/labs.html.
- 3. DEFS Student Laboratories are in C5C 215, C5C 217 or C5C 219. You must check the timetable on the Lab doors for availability before entering, as other courses may have priority in these rooms and at certain times they will be booked for tutorials. Opening hours **during** the semester (but **not** during the mid-semester break) are Monday- Friday 8am - 10pm and Saturday, Sunday 9am - 5pm. During the mid-semester break, Labs will be open for limited times as advertised at the web site http://www.efs.mq.edu.au/itsu/labs/.

### Off-Campus Access

Information on Macquarie University Remote Access Services for Students can be obtained from the ITCSD, or at http://www.lib.mq.edu.au/support/ithelp/Ozemail.html. The University has an arrangement with OzEmail that gives Macquarie students a reduced rate and special access to Macquarie's internal network. Although OzEmail is the university's preferred Internet Service Provider (ISP), there is no obligation for students to use OzEmail as their ISP. You can access your unit from anywhere on the Internet. If you have your own ISP and can get to sites on the Internet, you shouldn't have any difficulty accessing the Unit's online materials.

### **Using the Web Site**

To use the ECON110 web site, you need to:

- (a) know how to use a web browser such as Netscape Navigator or Internet Explorer,
- (b) become familiar with the content of the online material and how to navigate (move around) this material;
- (c) understand the function of the various tools available to you.

### Browser

If you are not already familiar with web browsers, you can get assistance through the Library's Information Technology Customer Support Desk and Information Technology Training Unit.

It is important that you know how to

- (a) identify and follow links
- (b) scroll windows up and down
- (c) use frames
- (d) change between windows, and open and close pop-up windows.

**When you have finished using the materials you must exit by closing your browser. If you don't, other people can continue to use your account, which means they can use your mail, bulletins and other password-protected material.**

### **Navigation**

Once you have reached the web site all you need to do is follow the text and image links. Some of the material might be organised in a path. A path will have a navigation box with six buttons. They have the following functions

- 1. **Home:** This takes you back to the place from which the path was entered.
- 2. **Contents:** This takes you to a contents page for the path.
- 3. **Retrace:** This takes you back to where you were last in the path. Its a bit like your browser's 'Back' button, but only works within the path.
- 4. **Refresh:** If you have used something like a glossary and the path content page has disappeared, you can get it back by clicking on `Refresh'.
- 5. **Pg back:** This takes you to the previous page in the path. Note that this is not the same as your browser's 'Back' button.
- 6. **Pg fwd:** This takes you to the next page in the path. Note that this is not the same as your browser's 'Forward' button.

#### **3. LECTURES**

There are three one-hour lectures per week, which you are expected to attend. Each lecture is given three times during the day, and once in the evening. (**Note:** You only attend one lecture per day and a total of *three* lectures per week, not three per day and twelve per week!). Lectures are organised into four streams, each of which covers the same content, although the lecturers will differ. Lectures will be held in the MACQUARIE THEATRE (MAC), the MASON THEATRE E7B T1 (MAS), theatre E7BT2, and theatre E7BT3*.* The streams are arranged as below:

#### **Day Lectures:**

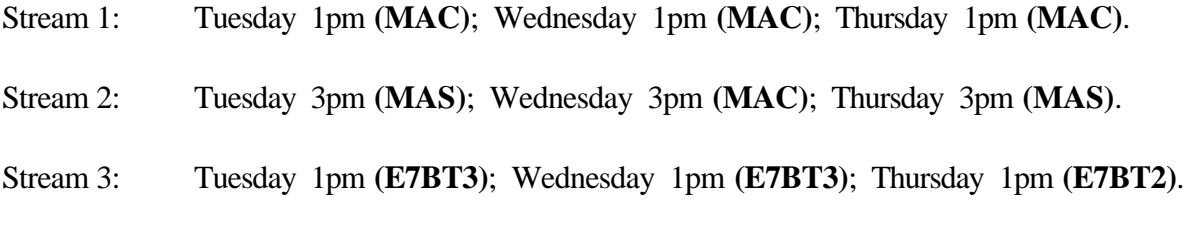

#### **Evening Lectures (Stream 4):**

Wednesday 6-8pm **(MAC)** ; (material covered in Tuesday and Wednesday day lectures); Thursday 6pm **(MAC)** ; (material covered in Thursday day lecture).

**NOTE: YOU MUST ATTEND THE LECTURE STREAM FOR WHICH YOU WERE ENROLLED TO ENSURE THAT EVERYONE GETS A SEAT. YOU ARE NOT ALLOWED TO SWITCH BETWEEN DAY LECTURES. FOR FIRE SAFETY REASONS, STUDENTS ARE NOT PERMITTED TO SIT ON THE STEPS OR IN THE AISLES OF THE THEATRE DURING LECTURES. THIS REQUIREMENT WILL BE STRICTLY ENFORCED, AND STUDENTS WILL BE EJECTED AND PENALISED WHEN FOUND ATTENDING LECTURES FOR WHICH THEY ARE NOT ENROLLED.**

There are four lecturers in the course.

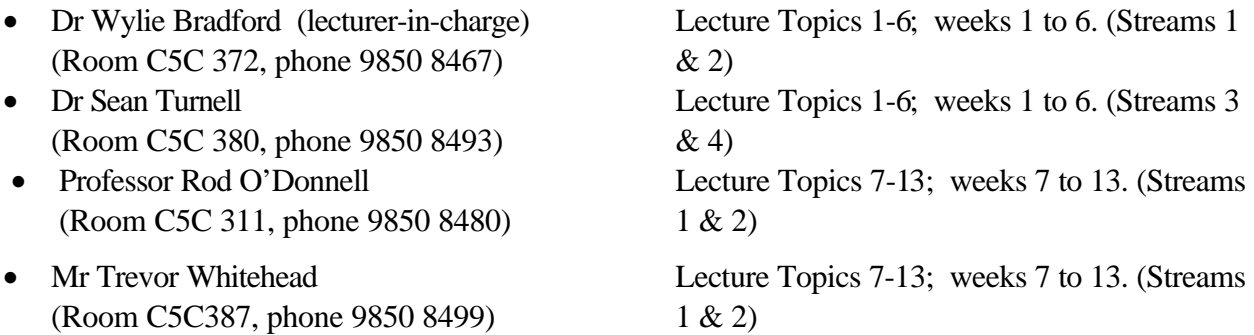

### **Audio Tapes of Lectures:**

It is hoped that all lectures in ECON110 will be audio-taped. You will be advised in lectures if University decisions about resources allow this to happen. Should you miss one or more lectures due to

unanticipated absences caused by sickness, work changes or other reasons, you may be able to catch up by listening to the relevant tapes.

#### **4. ASSESSMENT**

**Assessment in the course will be as follows:**

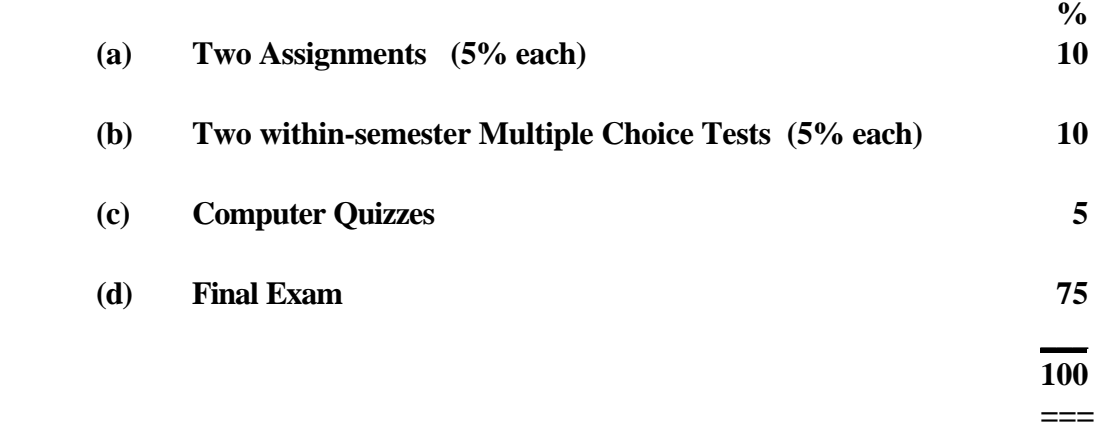

- **(a)** Each **ASSIGNMENT** is worth 5% (for details see Assignment section below).
- **(b)** The **MULTIPLE CHOICE TESTS** will be conducted at your normal lecture time on Thursday in weeks 7 and 12. Each test will be of approximately 45 minutes duration, and attendance is **COMPULSORY**. If you fail to attend these tests you will be awarded a zero mark. There will be no catch-up or supplementary tests. Students who experience serious misadventure and are unable to attend a test should submit an Advice of Absence form to the Student Centre.

Each test consists of sixteen (16) multiple choice questions which will be machine-marked. Each test is worth 5%.

- **(c)** Marks for the **COMPUTER QUIZZES** will be awarded based on the number of quizzes attempted and the mark achieved (for details see the Computer Quiz section below).
- **(d)** The **FINAL EXAMINATION** (3 hours) will consist of two components:
	- (i) Multiple choice questions (approximately 40%)
	- (ii) Long answers (approximately 60%).

### **REQUIREMENTS FOR PASSING THE COURSE**

To pass ECON110, students must satisfy **three separate requirements:**

- (1) Submit two satisfactory **assignments;**
- (2) Perform satisfactorily in the **multiple choice tests; AND**
- (3) Perform satisfactorily in the **final exam.**

### **OF THE THREE REQUIREMENTS, THE FINAL EXAM IS THE MOST IMPORTANT**. Even if your overall mark out of 100% is satisfactory, you will **NOT PASS THE COURSE IF YOUR FINAL EXAM MARK IS POOR.**

### **5. TUTORIALS**

There are eleven (11) tutorials in ECON110 in 2003. Tutorials will begin in week 3 and then be held in each week for the rest of the semester. Tutorials will be structured around tutorial problems and the assignments described below, and will offer opportunities for discussion and asking questions. The tutorial arrangements and topics covered in these tutorials are indicated on the **Unit Calendar** on the last page of this handout.

Tutorial lists (giving your tutorial time, tutorial number, and location) will be put in the password-protected section of the Unit Web site and on the notice board outside ERIC C5C 244 (see Section 10) at the beginning of Week 3.

### **IT IS ESSENTIAL THAT YOU KNOW YOUR TUTORIAL NUMBER, THE NAME OF YOUR TUTOR, AND THE TIME OF YOUR TUTORIAL**.

Tutors should tell you their name in the first tutorial, but if they forget, or if you miss the first tutorial, then it is **your** job to ask them. A full list of lecturers and tutors and their contact details is available on the Unit web site.

The reason why it is essential to know these things is that **you are required to put your tutorial number, tutor's name and tutorial time on all tests and work that you hand in.** This is vital to the administration of this very large course. It is essential in preventing your work from being lost, and in getting it back to you after it has been marked. **If you don't put this information on work handed in, you may never see it again or have your mark recorded**. So don't forget – **find out the name of your tutor, tutorial number and time, and remember them.**

Tutors are always very happy to help you with any problems you may be having. Make sure you ask questions during the tutorial time – that is what it is for. You will be surprised how many other people in the room had the same question in mind and just weren't brave enough to ask!! If it is something that can't be solved during the tutorial hour, go and see your tutor during his/her consultation times. You can also put the question on the online Bulletin Board and a tutor will answer your question. It is good to get problems sorted out as they occur, rather than wait until the last minute when it may be too late.

**CHANGE OF TUTORIAL TIME:** If you want to change your tutorial time, do so at the on-line change of program sesssions in **Weeks 1 and 2** in E7B146 (see blue Change of Program (COP) form for COP session times). Changing your tutorial time in the first two weeks is easy and instant. You do not need to complete a form or get a signature – go directly to the computer people in E7B-146 and they can make the change for you as long as there is space in the tutorial to which you want to change.

Tutorial time changes **after Week 2** will only be approved under exceptional circumstances. Submit the request in writing to Alex Blair, C5C 367. Include in the letter substantial evidence of your reason to change (e.g. a letter from your employer stating changed work hours). It is your reponsiblity to contact Alex Blair (9850-7897) to check if the change has been accepted.

### **6. ASSIGNMENTS**

There will be **TWO** assignments, **BOTH** of which must be handed in (see Section on Assessment). The assignments will typically consist of combinations of multiple choice questions, exercises and long-answer type questions (of examination standard). The assignments will be distributed in lectures in a separate handout.

The completed assignments must be submitted to the designated boxes in the Economic Reference Room (C5C 244) **NO LATER** than **10 PM** on the **WEDNESDAY** in the week they are due (see Unit Calendar). If the Reference Room is closed, use the After Hours chute in the door. A list of students who have not submitted assignments will be posted on the online Bulletin Board and ERIC notice board (C5C) 244) in the week after the assignment is due. You should check these lists as soon as they are posted to ensure that your assignment was received by the due date**.**

### • **UNDER NO CIRCUMSTANCES WILL LATE ASSIGNMENTS BE ACCEPTED.**

• **YOU MUST KEEP A PHOTOCOPY OF EVERY ASSIGNMENT YOU SUBMIT.**

### • **BRING THE COPY TO YOUR TUTORIAL SO THAT YOU CAN COMPARE YOUR ANSWER WITH YOUR TUTOR'S ANSWER.**

Assignment 1 (due Week 5) will be marked and returned to you in Tutorial 3 (Week 7). Assignment 2 (due Week 10) will be marked and returned to you in Tutorial 7 (Week 13). Submission of fewer than two assignments may result in exclusion from the course. Students who experience serious misadventure and are unable to submit an assignment by the due date should submit an Advice of Absence form to the Student Centre.

### **7. COMPUTER QUIZZES**

The computer quizzes cover the work done in lectures, tutorials and the textbook. The aims of the quizzes are:

- i) to assist you in monitoring your understanding of the material,
- ii) to provide feedback on your progress, and
- iii) to help you prepare for the multiple choice questions in the mid-course tests and in the final exam.

These quizzes can be done on any computer connected to the Internet (see Section 2 above). Each quiz consists of 20 multiple choice and true/false questions chosen randomly from a large data bank of questions relating to specific topics.

You should attempt each computer quiz within three weeks of the topics examined in the quiz being dealt with in the lectures. Week 1 quiz is available immediately to all students enrolled in ECON110.

# **YOU WILL NOT BE ABLE TO PROGRESS TO THE NEXT WEEK'S QUIZ UNTIL YOU HAVE COMPLETED THE PREVIOUS WEEK'S QUIZ.**

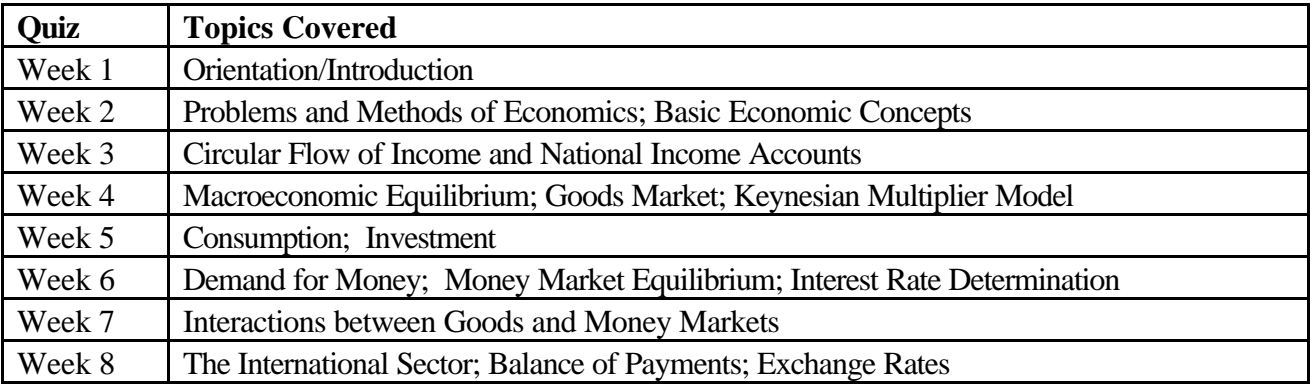

E  $4/3/03$  UnitOutline.doc 10

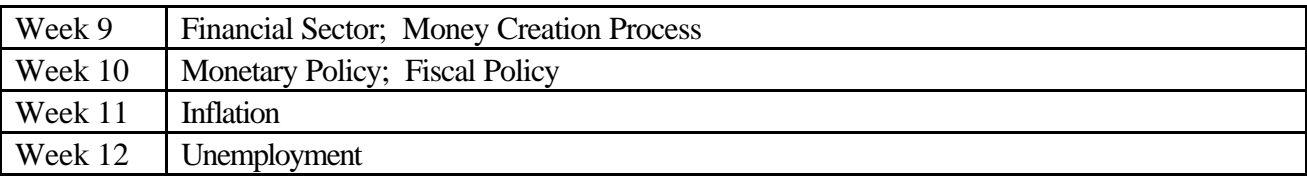

### **Assessment of Quizzes**

The online quizzes are worth 5% of your total assessment.

There will be one quiz for the topics covered in each week of lectures. **EACH WEEK'S QUIZ WILL BE OPEN FOR ASSESSMENT ONLY FOR A THREE WEEK PERIOD**. In that period you may attempt each quiz up to three times (the computer will randomly generate a different set of questions each time). Only the highest of the three marks will count towards your assessment. This allows you an introductory attempt and then two repeat attempts. Your understanding of the topic will improve with each attempt, and your progress will be rewarded in your final mark for that quiz, which will be the highest of the marks for your three attempts.

### **THIS THREE WEEK PERIOD, DURING WHICH YOU CAN ATTEMPT EACH QUIZ, WILL BEGIN FOLLOWING THE END OF LECTURES ON THE TOPIC COVERED BY THE**

**QUIZ**. All three assessable attempts must be made within this period. The start and end times of the period for the assessable quizzes will be posted on the website. In general, the closing time for each quiz will be 8PM on the Friday three weeks after the relevant lectures. Once the time limit for each quiz has expired, the icon for that quiz will disappear from the web site.

Closed quizzes will be made available again, for revision purposes, at appropriate times before tests and examinations.

You **must** attempt every quiz within the three week period allowed, and achieve a score of at least 10 out of 20 in one of your three attempts, in order to progress to the next quiz. If for example you do not pass the Week 2 Quiz within the three week time limit you will not be able to progress to the Week 3 Quiz, nor to any subsequent quiz. You would therefore forfeit the remainder of the 5% Online Quiz assessment.

As an exercise in Week 1, you will be required to post a message on the bulletin board of the website, acknowledging that you have read and understood these instructions. **If you do not complete this exercise, you will suffer a marks penalty**. Some students do not spend the time necessary to comprehend these instructions. They therefore do not understand why, for example, the icon for a quiz disappears after the three week time limit, and they approach the tutor-in-charge with this problem. You are welcome at any time to approach the tutor-in-charge with genuine problems, but **if you demonstrate that your problem has arisen because you have not spent the time necessary to understand these instructions, then you will suffer a marks penalty**.

### **EACH TEST SHOULD BE COMPLETED BY YOU WITHOUT ASSISTANCE FROM**

**OTHERS**. The quizzes are intended to give **YOU** feedback on **YOUR** understanding of the various topics and to indicate areas where further work is required. Such feedback is worthless if the test results reflect your friends' understanding of the topic, rather than your own!

### **How to Access the Computer Quizzes**

Go the password-protected area of the Unit web site and click on the Quiz icon. Follow the hyper-linked title of a quiz in the quiz listing links to access immediately the particular quiz you want to complete. The Quiz/Survey page is divided into 3 frames:

- 1. The top of the question frame shows the title of the quiz, the time the quiz was started, the current time, the time allotted (unlimited), the time spent on the quiz and the number of questions.
- 2. The left-hand frame shows the questions on the Quiz/Survey. If all of the questions do not fit on the screen, a scrollbar at the right of the frame allows you to scroll down to display the remaining questions. Each question is followed by a Save Answer button, which must be pressed after answering each individual question. The Save Answer button may be pressed more than once, if an answer to a question needs to be changed.
- 3. The right-hand frame contains a table listing which questions have and have not been answered. A red bullet denotes that a particular question has not been answered yet, while a green bullet indicates that the question has been answered. Pressing the Save Answer button below a question in the left frame will change a bullet from red to green.

When you have completed the quiz, the Finish button at the top or bottom of the quiz must be pressed to submit the responses for grading. Once that button has been pressed, the student's answers are saved and the student is provided with a hyperlink to return to the quiz homepage. When you click on a particular attempt that has been marked you are presented with the view of the whole quiz again, showing your score. You can get back to the listing of quizzes by clicking on the "Back to Quiz Listing" hyper-link at the bottom of the graded quiz. In addition to viewing individual quiz results, students may view their performance on quizzes in relation to class performance, by clicking on the Summary button at the top of the Quiz homepage. A listing of all attempted and graded quizzes will be shown, and the student may select the checkboxes of quizzes for which summary information is to be shown.

### **8. ENQUIRIES AND PROBLEMS**

### **Administrative**

If you wish to change your tutorial time or have other administrative enquiries, contact

Alex Blair (Tutor-in-charge), Ph: 9850-7897; C5C 367.

If you have forgotten your password for the web site, ITCSD or OCS Help desk (see Section 2) can reset it.

### **Academic**

### **IF YOU ARE HAVING DIFFICULTY UNDERSTANDING THE COURSE OR WHAT IS REQUIRED OF YOU, CONTACT YOUR TUTOR.**

There is a list of all tutors, with their contact details and consultation hours, on the Unit web site. In addition, members of staff in the Economics Department have their consultation times displayed on their doors. When tutors/lecturers are not available for consultation, it is best to telephone them, leaving a message with your name and contact information on their Voicemail. If your tutor is unable to help, then contact one of the other tutors, or one of the lecturers in the course. If your question is not urgent, you can always post it on the online Bulletin Board and it will be answered in due course (but not instantly). Other students can then also benefit from your question and the posted response.

### **Advice of Non-Completion of Coursework**

If you are sick or experience misadventure such that you are unable to complete an item of coursework (multiple choice tests, assignments or computer quizzes, for example), Macquarie has a certain procedure which must be followed:

- 1. Go to the **STUDENT CENTRE** (in the Lincoln Building) and obtain an 'Advice of Absence' form. A copy of the form is attached for your information as the second last page of this handout.
- 2. Complete the form and hand it in to the Student Centre, along with any supporting documentation such as medical certificates.
- 3. The Student Centre will forward the forms to the relevant lecturers-in-charge.
- 4. **DO NOT ADVISE ANY ACADEMIC STAFF, AND DO NOT HAND FORMS IN TO ANY ACADEMIC STAFF.**
- 5. This procedure is **ONLY FOR COURSEWORK**. A different procedure applies for sickness and misadventure relating to final exams.

### **Personal**

If, for whatever reason, you find yourself in serious difficulties in relation to your university studies, you are strongly encouraged to inform your tutor of your situation and how it is affecting you. You don't have to go into personal details if that is not your wish; just outline the facts of the case so that the tutor is **aware** that a problem exists. It is much better to do this while the difficulties are occurring rather than afterwards.

Many of you, moreover, will face personal crises of one sort or another during your university career. Often these will occur in your first year. If you desire professional assistance of any kind with your personal problems, you are strongly encouraged to consult one of the helpful people at the University Counselling and Health Services, all of whom have experience with a very wide range of situations. This service is free.

### **STUDENT'S RESPONSIBILITY**

University Staff provide a wide range of services to assist you with the unit. These include:

- three sets of the same lecture (two in the day and one in the evening)
- audio-tapes of lectures (university resources permitting)
- tutorials
- unit web site with bulletin board
- individual consultation upon request
- assistance with study skills (library, audiovisual section)
- assistance with writing skills (English for Academic Purposes)
- assistance with mathematical skills (Numeracy Centre)
- assistance with personal problems (Counselling Service)

However, it is **YOUR** responsibility – and not that of the staff – to ensure that a satisfactory understanding of the course material is achieved. How this understanding is achieved is also your responsibility – there are no fixed formulae. Although attendance at lectures and tutorials is highly desirable and strongly encouraged, we do not enforce it.

Your attention is drawn to p. 292 in the 2003 University Calendar where it is noted that 'Each unit has a credit-point value, which reflects the amount of work expected in a unit.. It is expected that one credit point in a half year involves, on average four hours of work each week in that half-year..'

 ECON 110 has a value of 3 credit points, so you should spend on average **12** hours per week (lectures, tutorials, study, etc.) on this unit.

 **IF YOU ARE NOT SPENDING AN AVERAGE OF 12 HOURS PER WEEK ON ECON110, THEN YOU ARE DELUDING YOURSELF ABOUT THE AMOUNT OF WORK NECESSARY TO PASS THIS UNIT.**

### **STUDENT APPEAL**

Any query or difficulty concerning the final result in the unit should be made **IN WRITING** to the lecturer-in-charge. **Do this as soon as possible after receipt of your grade** . If there is a continuing difficulty, a student should see the Head of the Economics Department or the Head of the Division of Economic and Financial Studies. Ultimately, the student may lodge a formal appeal against the result by writing to the Registrar.

### **9. THE EFS RESOURCE AND INFORMATION CENTRE (ERIC)**

ERIC is a resource facility that provides a very useful interface between students and the teaching staff in DEFS. It contains, for example, copies of handouts distributed in lectures and solutions to exercises. In addition, its notice board (outside the room) is also where tutorial lists and the results of Multiple Choice tests are posted.

ERIC is located in C5C 244 on the ground floor of the C5C building. You need to familiarise yourself with its location and the services it provides.

### **10. THE DANGERS OF PLAGIARISM AND HOW TO AVOID THEM**

The integrity of learning and scholarship depends on a code of conduct governing good practice and acceptable academic behaviour. One of the most important elements of good practice involves acknowledging carefully the people whose ideas we have used, borrowed, or developed. All students and scholars are bound by these rules because all scholarly work depends in one way or another on the work of others.

Therefore, there is nothing wrong in using the work of others as a basis for your own work, nor is it evidence of inadequacy on your part, *provided you do not attempt to pass off someone else's work as your own.*

To maintain good academic practice, so that you may be given credit for your own efforts, and so that your own contribution can be properly appreciated and evaluated, you should acknowledge your sources and you should *ALWAYS*:

(i) State clearly, in an appropriate form, where you found the material on which you have based your work, using the system of reference specified by the Division in which your assignment was set.

- (ii) Acknowledge the people whose concepts, experiments, or results you have extracted, developed, or summarised, even if you put these ideas into your own words.
- (iii) Avoid excessive copying of passages by another author, even where the source is acknowledged. Find another form of words to show that you have thought about the material and understood it, but remember to state clearly where you found the ideas.

If you take and use the work of another person without clearly stating or acknowledging your source, you are falsely claiming that material as your own work and committing an act of *PLAGIARISM*. This is a very serious violation of academic practice and an offence for which you will be penalised.

*YOU WILL BE GUILTY OF PLAGIARISM* if you do any of the following in an assignment, or in any piece of work which is to be assessed, *without clearly acknowledging your source(s) for each quotation or piece of borrowed material*:

- (a) Copy out part(s) of any document or audio-visual material, including computer-based material;
- (b) Copy out or take ideas from the work of another student, even if you put the borrowed material in your own words;
- (b) Submit substantially the same final version of any material as a fellow student. On occasions, you may be encouraged to prepare your work with someone else, but the final form of the assignment you hand in must be your own independent endeavour.

#### **11. TEXTS**

#### **TEXTBOOK**

The textbook in ECON110 for 2003 is

O'Donnell R.M. (2003), *Macroeconomic Principles*.

This book covers the entire content of the unit.

#### **Dictionaries of Economics**

Understanding definitions and concepts in economics is often half the battle. Glossaries at the back of some textbooks are helpful. Dictionaries of Economics, of which there are several located in the Reference Area of the Library, can also be helpful. Note, however, that dictionaries sometimes contain mistakes and are sometimes incomplete. It is thus preferable to consult at least two different dictionaries, rather than rely on one alone.

#### **Alternative Texts**

If you find the set textbook unsatisfactory, you may like to try an alternative. Several alternative texts are suggested below. If you find one with a style that suits you, it is possible to use it as a substitute so long as it covers the same basic material and was not published too long ago. As a general rule, however, it is not a good idea to attempt to read a large number of textbooks on each topic. Different books have different emphases, symbols and conventions and the differences can be confusing. Your time is also too limited to conduct a research project on every subject.

Stegman T. and Junor B. (1993), *Introductory Macroeconomics*, Harcourt Brace.

Jackson, J. and McConnell, C. R. (1994), *Economics***,** 4th Australian Edition, McGraw Hill.

- Lipsey, R.G., Langley, P.C. and Mahoney, D.M. (1986), *Positive Economics for Australian Students,* 2nd ed., Weidenfeld and Nicolson, London.
- McTaggart D., Findlay C.and Parkin M. (1999), *Economics*, Addison-Wesley.
- Samuelson P.A., Nordhaus W.D., Richardson S., Scott G., Wallace R. (1995), *Economics*, Vol.2: Macroeconomics, McGraw Hill.
- Baumol W.J., Blinder A.S., Gunther A.W., Hicks J.R.L. (1992), *Economics, Principles and Policy*, 2nd Australian edition, Harcourt Brace.
- Waud R.N., Maxwell P, Bonnici J. (1992), *Macroeconomics,* 2nd Australian edition, Harper Educational.

Sloman J. and Norris K. (1999) *Macroeconomics*, Addison Wesley.

Kennedy, P.E. (1984), *Macroeconomics***,** 3rd ed., Allyn and Bacon.

### **LECTURE TOPIC REFERENCES**

Note: In the references listed below, the nominated chapters relate to the particular editions in the list of texts above (i.e. 7th ed., 2nd Australian ed., etc).

### 1. **Problems and Methods of Economics**

O'Donnell, Chs. 1 to 4. Stegman and Junor, Chs. 1, 2. Jones and Perkins, Chs. l,2, 3. Kennedy, Chs. 1,3. Jackson and McConnell, Chs. 1, 2. Lipsey, Chs. 1, 2, 3. Waud, Chs. 1,4.

#### **2**. **Basic Economic Concepts**

O'Donnell, Chs. 5 & 6. Stegman and Junor, Ch.1. Jones and Perkins, Chs. 4,9. Kennedy, Ch. 3. Jackson and McConnell, Chs. 1,2, 4. Lipsey, Ch. 5.

### 3. **The Circular Flow and National Income Accounts**

O'Donnell Chs. 7 to 12. Stegman and Junor, Ch. 3. Jones and Perkins, Ch. 9. Kennedy, Ch. 2. Jackson and McConnell, Chs. 3,9. Lipsey, Ch. 36. Collins, Ch. 4. Waud, Ch. 5.

### **4**. **The Goods Market (Income-Expenditure Model).**

O'Donnell, Chs. 13 to 24. Stegman and Junor, Chs. 4,5,6. Jones and Perkins, Chs. 10, 13,14. Kennedy, Chs. 3,4. Jackson and McConnell, Ch. 13. Lipsey, Chs. 37,38,41,42. Collins, Ch. 4. Waud, Chs. 8,9,10.

#### **5. Investment Theory**

O'Donnell Ch. 25. Stegman and Junor, Ch. 7. Jones and Perkins, Chs. 11,12. Kennedy, Appendix A,B. Jackson and McConnell, Ch. 12. Lipsey, Ch. 40. Collins, Ch. 4.

### **6. The Demand for Money and the Money Market**

O'Donnell, Chs. 27 to 31. Stegman and Junor, Ch. 10. Jones and Perkins, Ch. 15. Kennedy, Appendix C. Lipsey, Ch. 46.

### **7. Interactions between the Goods and Money Markets**

O'Donnell, Chs. 32 to 34.

### **8. The External Sector**

O'Donnell, Chs. 35 to 39. Stegman and Junor, Chs. 13, 14. Jones and Perkins, Chs. 2,9,14,31 Kennedy, Ch. 8. Jackson and McConnell, Chs. 14, 36 Lipsey, Chs. 38,40. Waud, Chs. 19,20.

### **9. The Financial Sector**

O'Donnell, Chs. 40 to 44. Stegman and Junor, Chs. 8, 9. Jones and Perkins, Chs. 6,7,19,20. Kennedy, Appendix 4.1. Jackson and McConnell, Chs. 15,16. Lipsey, Chs. 43,44. Collins, Ch. 5. Waud, Chs. 12,13,14.

### **10. Monetary Policy**

O'Donnell, Ch. 45 to 47. Jones and Perkins, Chs. 13,18,21,22,27. Kennedy, Chs. 5,6,12. Jackson and McConnell, Chs. 14,17. Lipsey, Chs. 42,46,48. Collins, Ch. 8. Waud, Chs. 11,14,16.

### **11. Fiscal Policy**

O'Donnell, Chs. 48 to 50. Stegman and Junor, Chs. 6, 14. Jones and Perkins, Chs. 13,18,21,22,27. Kennedy, Chs. 5,6,12. Jackson and McConnell, Chs. 14,17. Lipsey, Chs. 42,46,48. Collins, Ch. 8. Waud, Chs. 11,14,16.

### **12. Inflation**

O'Donnell, Chs. 51 to 53. Stegman and Junor, Appendix 3.1, Ch. 15. Jones and Perkins, Chs. 23,24,25,26. Kennedy, Chs. 7,9,10,11. Jackson and McConnell, Chs. 10,19. Lipsey, Chs. 49,50. Collins, Ch. 7. Waud, Ch. 15.

### **13. Unemployment**

O'Donnell, Chs. 54 to 57. Stegman, T. (1997), "Unemployment in Australia", in P. Kriesler, ed., *The Australian Economy 2,* Allen and Unwin, Sydney. [copies in Library Reserve]

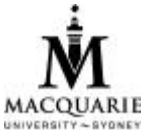

## **Advice of Absence or other Circumstances**

**such as illness, missed assignments or tests**

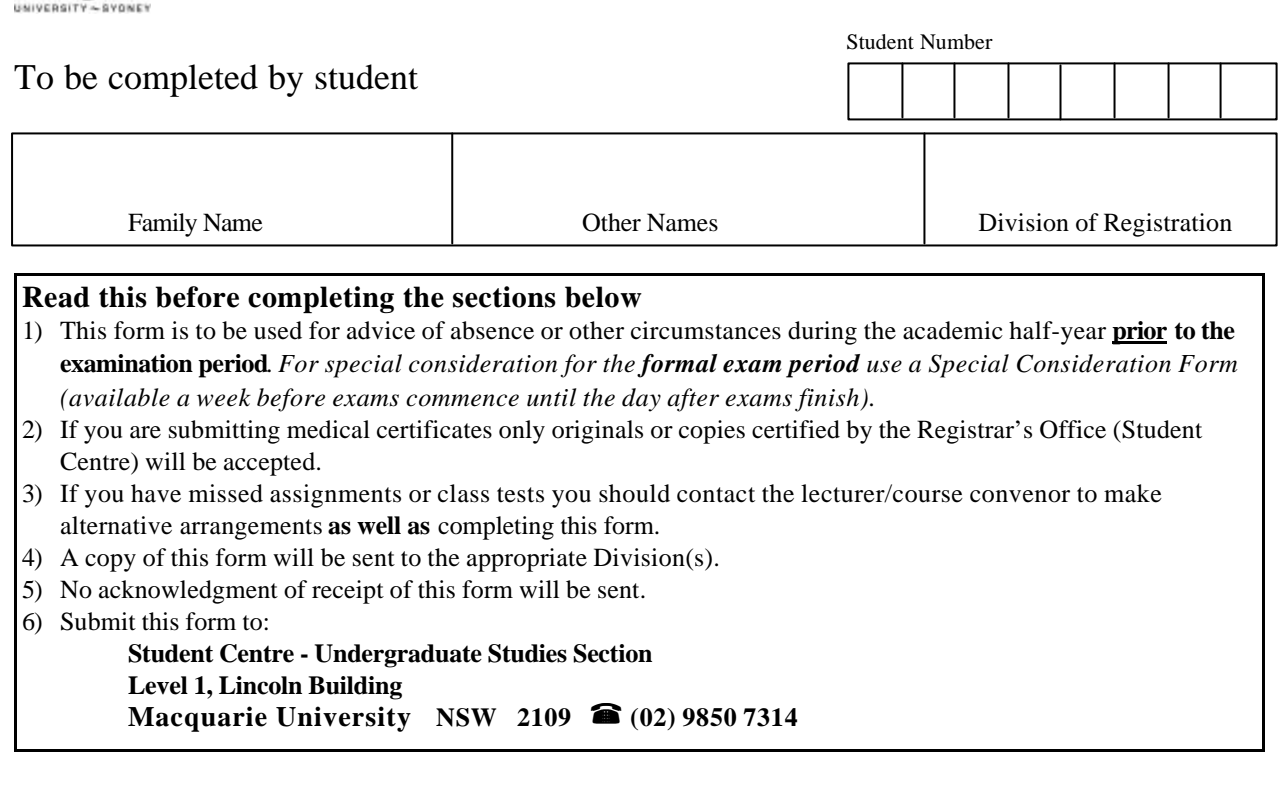

### **Please tick the appropriate box(es) and list the appropriate Unit code(s):**

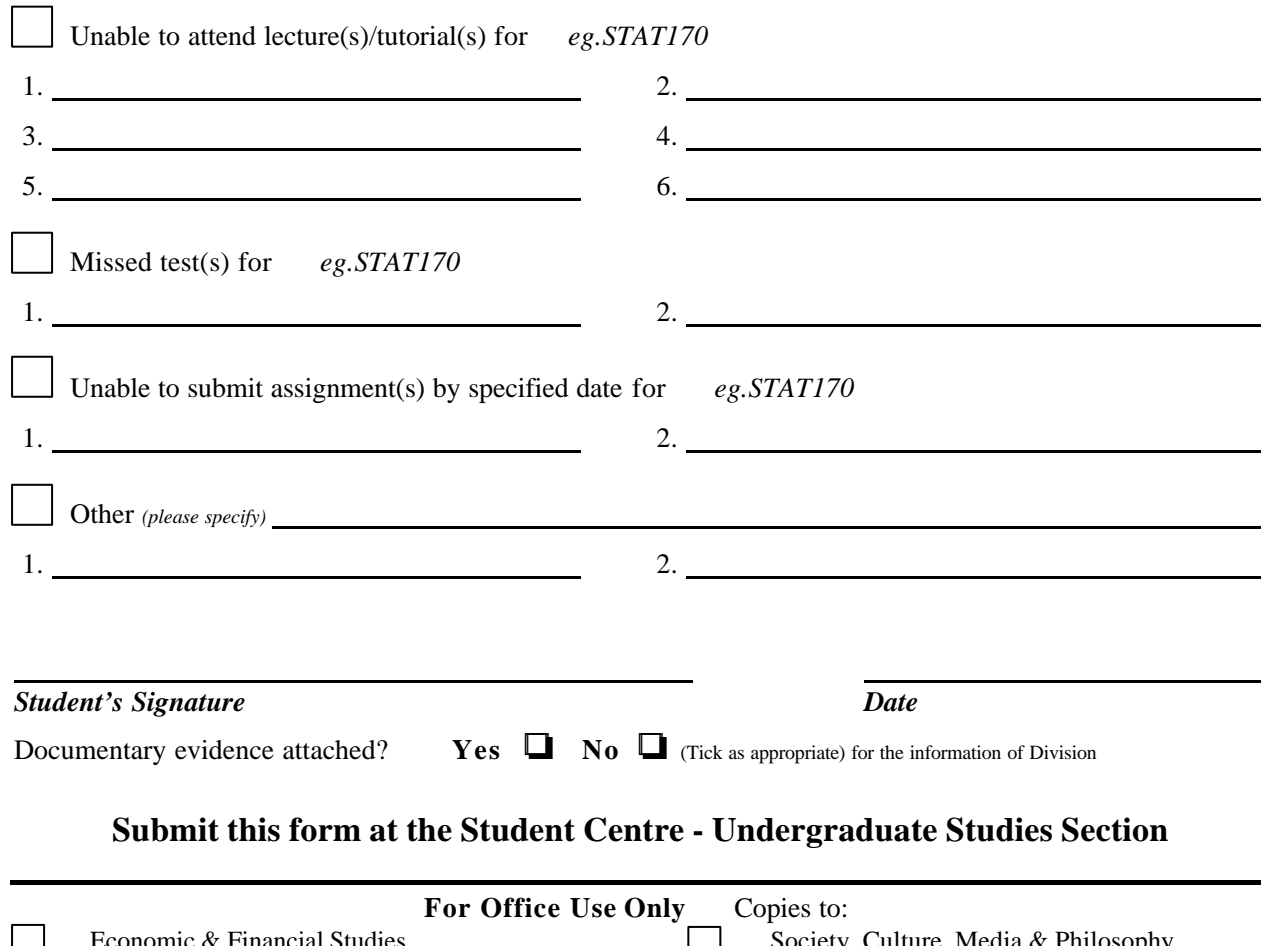

![](_page_19_Picture_216.jpeg)

![](_page_20_Picture_308.jpeg)

### **COURSE CALENDAR ECON110**